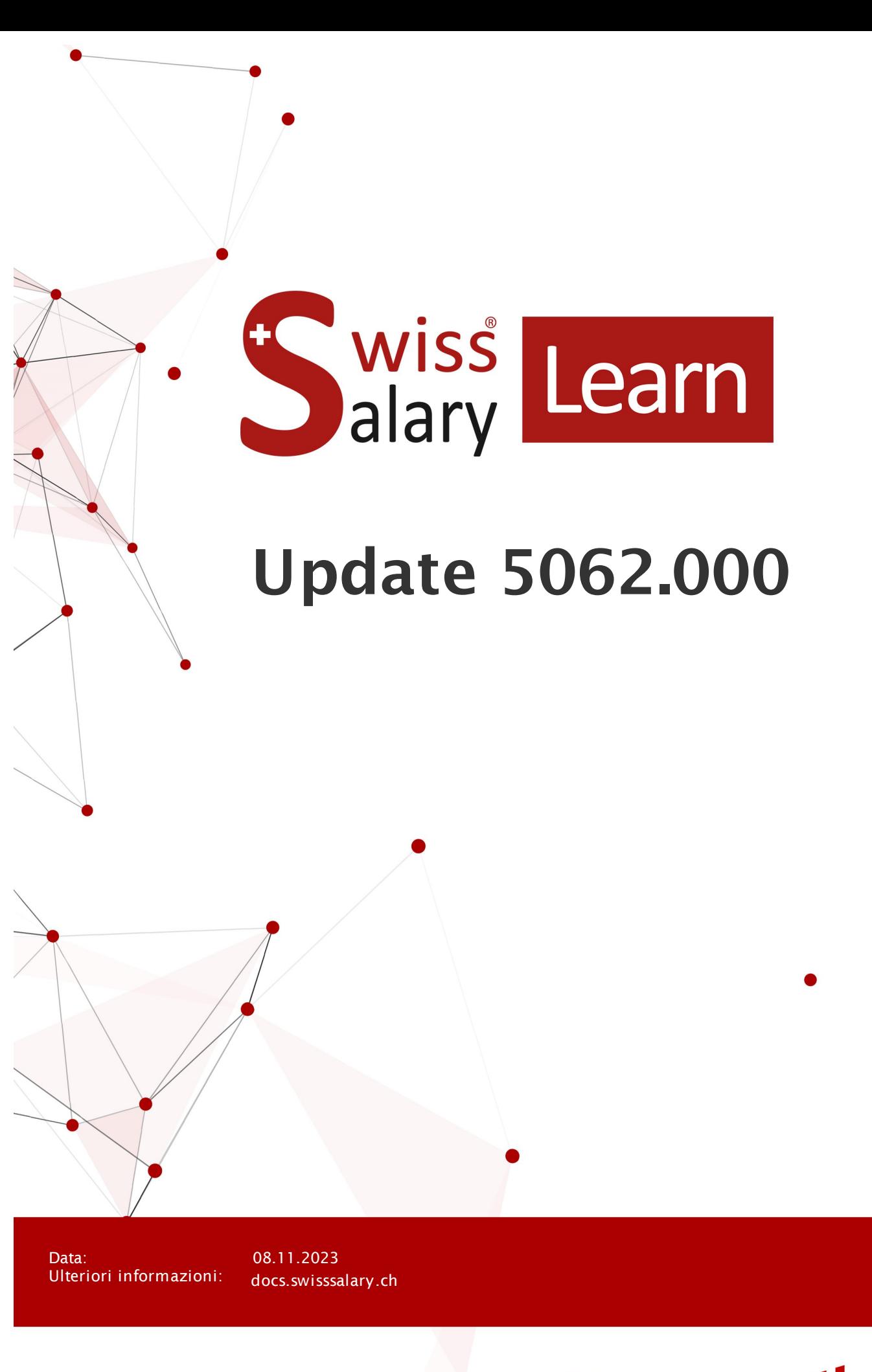

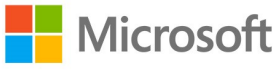

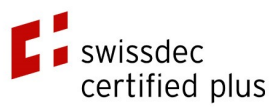

wiss<br>alary

# **Avvertenza legale**

SwissSalary Ltd. detiene tutti i diritti su questo documento.

Non si potrà riprodurre nessuna parte di questo documento in alcuna forma o modalità (né grafica, elettronica o meccanica, tramite fotocopia, registrazione o per mezzo di sistemi di memorizzazione d'informazioni e di richiamo di dati) a meno che non esista un'autorizzazione scritta da parte di SwissSalary Ltd.

SwissSalary Ltd. detiene i diritti di tutti i beni immateriali, in particolar modo di brevetti, design, autori, nomi e ditte inclusi nel suo know-how.

Anche se questo documento è stato creato con la dovuta accuratezza, SwissSalary Ltd. non è responsabile di errori, omissioni o danni che provengono dall'utilizzo delle informazioni contenute in questo documento o dall'utilizzo dei programmi e dei codici sorgente che ne derivano. SwissSalary Ltd. non è responsabile delle perdite finanziarie o di altri danni commerciali che derivano in modo diretto, indiretto o presumibile da questo documento.

#### **copyright 1998 - 2023 Swisssalary Ltd.**

Data della modifica: 08.11.2023

#### **Impressum**

SwissSalary AG (SwissSalary Ltd.) Bernstrasse 28 CH-3322 Urtenen-Schönbühl **Schweiz** 

[support@swisssalary.ch](mailto:support@swisssalary.ch) [swisssalary.ch](https://swisssalary.ch/) Tel.: +41 (0)31 950 07 77

#### **Social Media**

**[Twitter](https://twitter.com/swisssalary)** [Xing](https://www.xing.com/companies/swisssalaryltd.) **[LinkedIn](https://www.linkedin.com/company/3851531)** [Instagram](https://www.instagram.com/swisssalary.ltd/) [Facebook](https://www.facebook.com/swisssalary.ch) [Youtube](https://www.youtube.com/channel/UCuKQoCXAYg5ImInBh602zFA)

**Certificazione [Swissdec](https://www.swissdec.ch/de/zertifizierte-software-hersteller/)** 

# **Index**

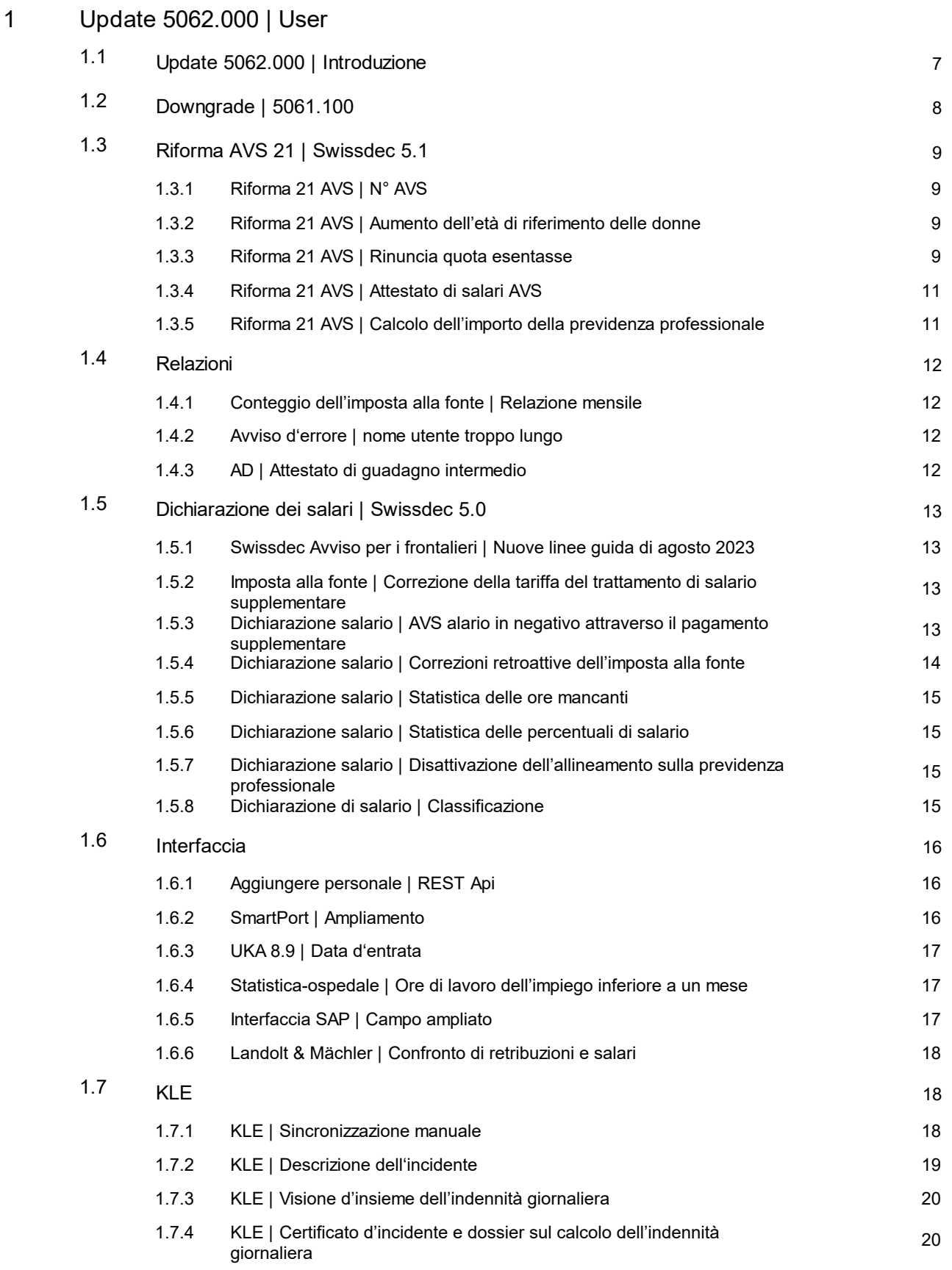

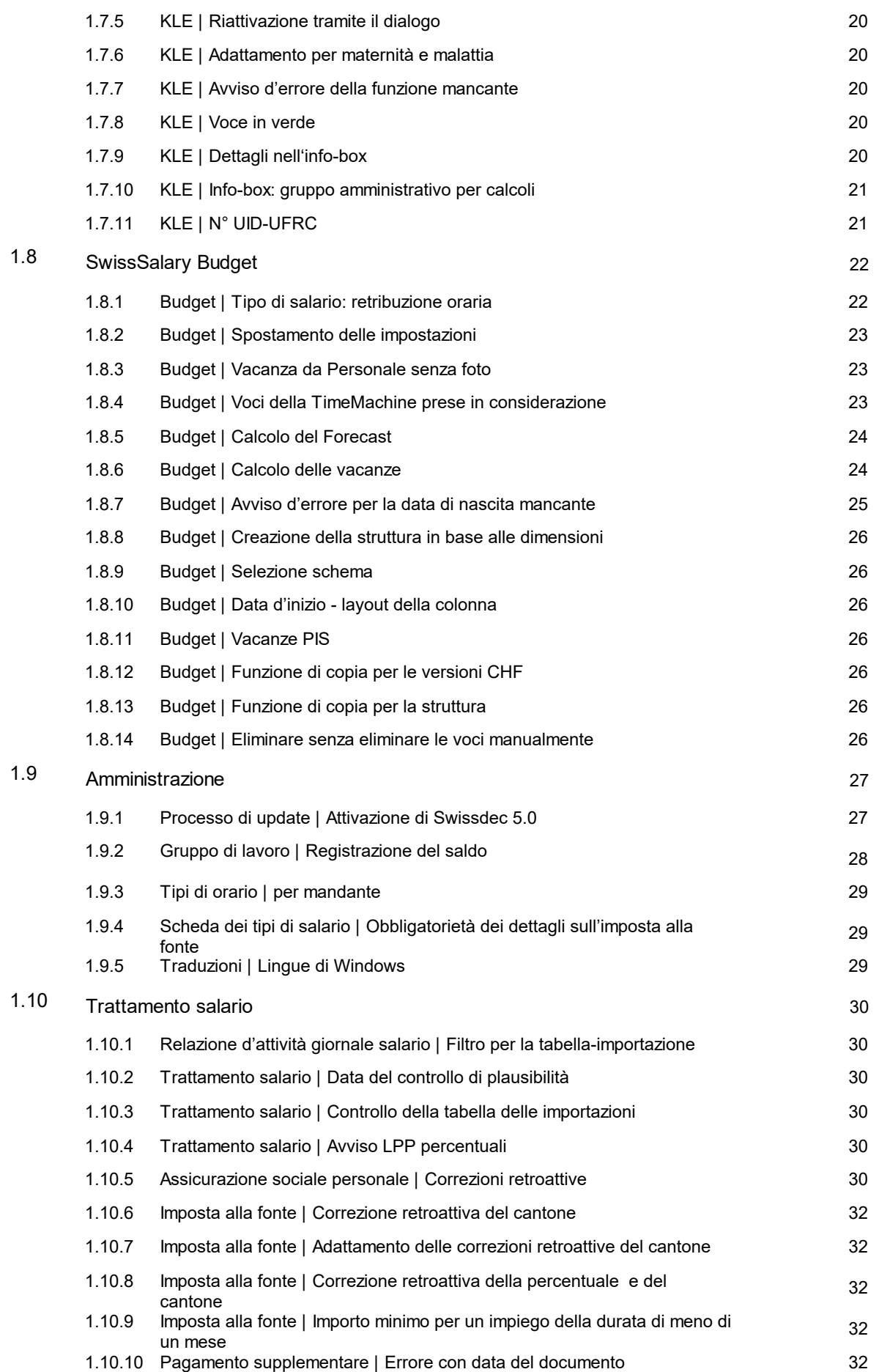

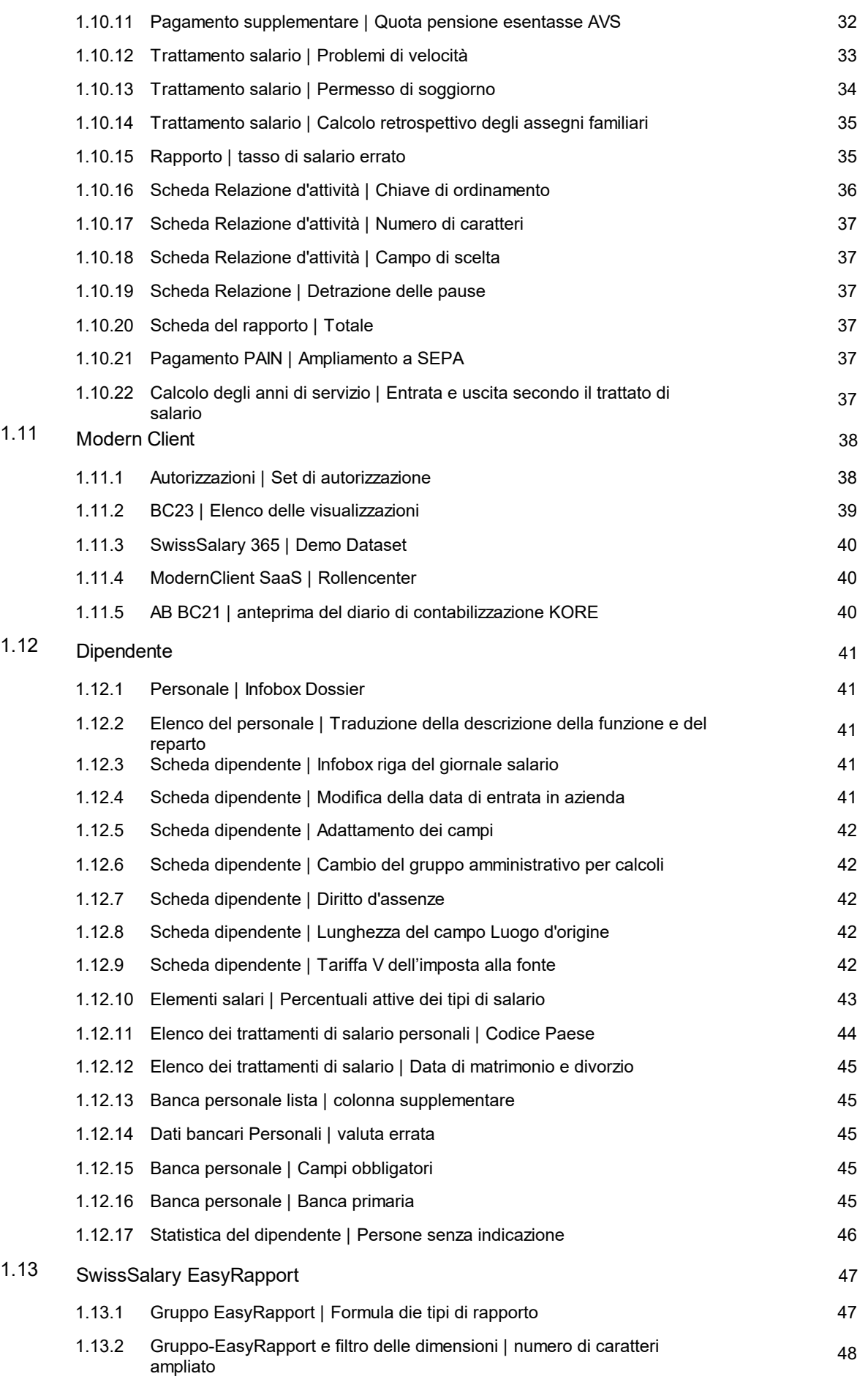

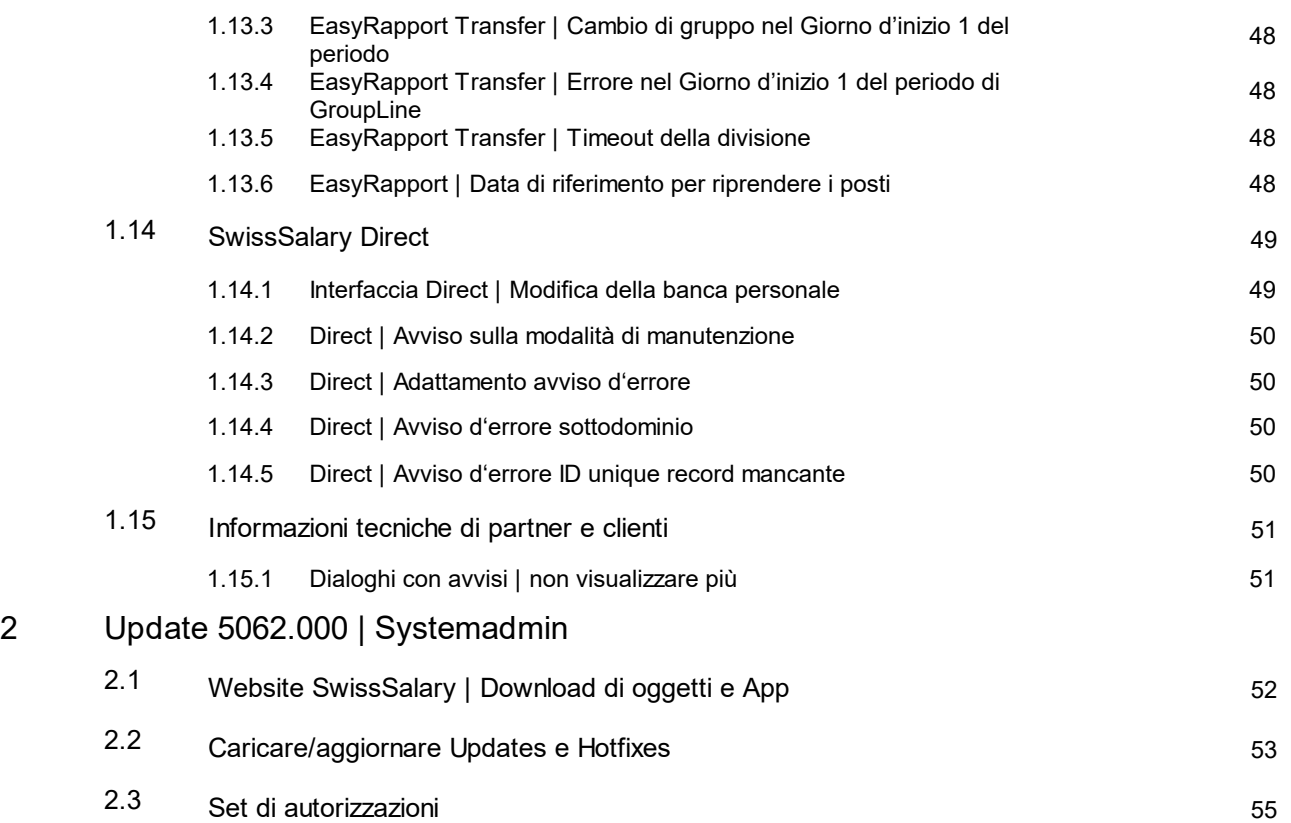

# <span id="page-6-0"></span>**1 Update 5062.000 | User**

# **1.1 Update 5062.000 | Introduzione**

Cari clienti e partner di SwissSalary

In questo manuale troverete le descrizioni dei task che abbiamo pubblicato nel Release 5062.000, ma anche i task dei Quality Releases 5061.001, 5061.002 e 5061.003.

Vi preghiamo di considerare che fino alla pubblicazione del Releases 5062.000 potrebbero esserci dei nuovi task mentre quelli attuali potrebbero subire delle modifiche.

Ogni volta che pubblichiamo l'aggiornamento di questo manuale, sarete informati se si sono testati altri task.

Tramite i consueti canali vi informeremo al momento della definitiva pubblicazione del **Releases 5062.000**. Per ora abbiamo pianificato un Release principale per il 9 novembre 2023, ma questa data può cambiare in caso di novità urgenti o task ancora aperti.

L'Update 5062.000 di SwissSalary sarà disponibile per le seguenti versioni di Business Central (onPrem/private Cloud):

- o Dynamics 365 Business Central 2023 Wave 2 Versione 23 (AL)
- o Dynamics 365 Business Central 2023 Wave 1 Versione 22 (AL)
- o Dynamics 365 Business Central 2022 Wave 2 Versione 21 (AL)

In SaaS (Public Cloud di Microsoft) supportiamo sempre la versione più attuale e pubblichiamo l'Update 5062.000 di SwissSalary per BC 23. Non dimenticate che con l'installazione della versione 5062.000, anche le sandbox a disposizione devono migrare.

Come abbiamo già annunciato nel manuale dell'ultimo Update, questo Release non sarà disponibile per le versioni

- o Dynamics 365 Business Central Spring' 19 Versione 14 (C/AL)
- o Dynamics 365 Business Central Fall' 18 Versione 13 (C/AL)
- o Dynamics NAV 2018
- o Dynamics NAV 2017

Le riforme in ambito legale (come per esempio la riforma dell'assicurazione vecchiaia e superstiti) e i bugfix obbligatori saranno a disposizione nel **Release 5061.100** di queste versioni e sono presenti in questo manuale. Le novità a livello tecnico o quelle dei contenuti per queste versioni non verranno più modificate in SwissSalary. Per l'aggiornamento del vostro ambiente rivolgetevi al vostro partner NAV-/Dynamics365.

Saranno i clienti ad essere responsabili dell'aggiornamento delle versioni di SwissSalary, il nostro supporto potrà eventualmente aiutare il vostro partner Dynamics365 se necessario. Anche per SwissSalary365 (Cloud) i clienti sono responsabili dell'aggiornamento, poiché non avverrà automaticamente.

Attendete quindi il Release 5062.000 che oltre al Swissdec 5.1 Standard (riforma dell'assicurazione vecchiaia e superstiti) conterrà anche molte altre novità.

Il vostro team di SwissSalary

Ihr SwissSalary Team

# <span id="page-7-0"></span>**1.2 Downgrade | 5061.100**

Pubblichiamo il Release 5061.100 per le versioni NAV / BC per cui l'Update 5062.000 non servirà più, ci saranno solo alcuni singoli task.

Per:

- o Dynamics 365 Business Central Spring' 19 Versione 14 (C/AL)
- o Dynamics 365 Business Central Fall' 18 Versione 13 (C/AL)
- o Dynamics NAV 2018
- o Dynamics NAV 2017

le versioni 5061.001, 5061.002 e 5061.003 di SwissSalary sono ancora a disposizione. In questo manuale con la versione 5062.000 sono descritti i task presenti anche nella versione 5061.100:

Riforma 21 Assicurazione vecchiaia e superstiti | Swissdec 5.1

- $12037$ Riforma 21 Assicurazione vecchiaia e superstiti | Numero dell'assicurazione vecchiaia e superstiti
- $12003$ Riforma 21 Assicurazione vecchiaia e superstiti | Aumento dell'età di riferimento delle donne
- $12172$ Riforma 21 Assicurazione vecchiaia e superstiti | Assicurazione vecchiaia e superstitiattestato sul salario percepito
- $12005$ Riforma 21 Assicurazione vecchiaia e superstiti | Rinuncia all'importo esentasse
- $12254$ Riforma 21 Assicurazione vecchiaia e superstiti | Calcolo dell'importo Previdenza professionale

Dichiarazione di salairo | Swissdec 5.0

• 12347 Dichiarazione salari | AVS meno il salario dovuto ai pagamenti arretrati

#### Scheda dipendente

12256 Scheda personale | Tariffa V dell'imposta alla fonte

Amministrazione

 $• 12275$ Processo dell'update | Attivazione di Swissdec 5.0

#### Trattamento dei salari

- $12255$ Imposta alla fonte | Importo minimo per un impiego inferiore a un mese
- $12323$ Imposta alla fonte | Percentuale retroattiva correzione del cantone
- 12315 Imposta alla fonte | Adattamento correzione del cantone retroattiva

#### Notifiche di salario | Swissdec 5.0

- $12274$ Swissdec notifica per i frontalieri | Nuove direttive di agosto 2023
- 12093 Registrazione del salario | Statistica percentuali di salario
- $11821$ Calcolo imposta alla fonte | Relazione mensile

# <span id="page-8-0"></span>**1.3 Riforma AVS 21 | Swissdec 5.1**

# **1.3.1 Riforma 21 AVS | N° AVS**

Task #12037 | 5062.000 [5061.100]

A seguito dell'applicazione delle direttive che riguardano la riforma 21 in relazione all'AVS, in Swissdec 5.1 si utilizza il N° AVS come numero dell'assicurazione sociale. L'adattamento viene utilizzato per numerosi campi e relazioni.

# <span id="page-8-1"></span>**1.3.2 Riforma 21 AVS | Aumento dell'età di riferimento delle donne**

Task #12003 | 5062.000 [5061.100]

Nei dati di base salario la voce del campo Età di riferimento per le donne andrà in vigore a partire dal 2029. Fino a quel momento la voce dovrà rimanere su 64. Il graduale aumento dell'età di riferimento delle donne rimarrà in secondo piano, ma verrà preso in considerazione per la rielaborazione del salario. Prima del primo trattamento di salario del 2029 bisognerà impostare la voce su 65 per le donne.

# <span id="page-8-2"></span>**1.3.3 Riforma 21 AVS | Rinuncia quota esentasse**

Task #12005 | 5062.000 [5061.100]

Nella Versione 5062.000 di SwissSalary è stata integrata la direttiva della Riforma 21 AVS.

Seguono i punti importanti da osservare nei prossimi anni riguardo alla rielaborazione del salario:

- · Nei dati di base salario la voce del campo Età di riferimento per le donne andrà in vigore a partire dal 2029. Fino a quel momento la voce dovrà rimanere su 64. Il graduale aumento dell'età di riferimento delle donne rimarrà in secondo piano, ma verrà preso in considerazione per la rielaborazione del salario. Prima del primo trattamento di salario del 2029 bisognerà impostare la voce su 65 per le donne.
- · Se una persona raggiunge l'età di riferimento, SwissSalary nel mese seguente passerà automaticamente alla quota pensione esentasse e senza l'obbligo dell'assicurazione di disoccupazione.
- · Le persone possono rinunciare alla quota pensione esentasse, basta far comparire la colonna "Rinuncia alla quota esentasse" nell'assicurazione sociale personale. Per questa persona si deve selezionare nell'assicurazione sociale personale, ovvero nell'AVS, l'impostazione Obbligo dell'AVS e attivare il campo "Rinuncia alla quota pensione esentasse". In questo modo non verrà calcolato l'importo esentasse e verranno addebitati gli importi dell'assicurazione vecchiaia e superstiti. La dichiarazione annuale terrà conto di tale informazione.
- · Nell'anno in cui la persona raggiunge l'età di riferimento, si deve inserire l'attivazione della rinuncia alla quota pensione esentasse prima del primo trattamento di salario. Se una persona entra in azienda in età di riferimento, lo si deve attivare prima del primo trattamento di salario. Per coloro che sono già in azienda e raggiungono l'età di riferimento, lo si può riselezionare ogni anno. Si deve sempre controllare l'impostazione prima del primo trattamento di salario dell'anno del calendario per poterla eventualmente adattare.
- · In caso si debbano fare delle correzioni, a un calcolo errato, vi preghiamo di rivolgervi al supporto di SwissSalary. Si possono modificare le impostazioni tramite la data di lavoro. Si deve però scrivere

una relazione dei valori di salario che valga poi per il calcolo del salario-assicurazione vecchiaia superstiti.

L'ufficio federale delle assicurazioni sociali ha attivato un calcolatore con cui si può calcolare quando il dipendente raggiunge l'età di riferimento dell'AVS. [Stabilizzazione](https://www.bsv.admin.ch/bsv/it/home/assicurazioni-sociali/ahv/riforme-e-revisioni/ahv-21.html) dell'AVS (AVS 21) (admin.ch)

# <span id="page-10-0"></span>**1.3.4 Riforma 21 AVS | Attestato di salari AVS**

```
Task #12172 | 5062.000 [5061.100]
```
Con la Riforma 21 AVS una persona può rinunciare alla quota pensione esentasse. Ciò deve comparire nell'Attestato di salari AVS, come pure nella trasmissione per ELM. Il testo relativo verrà stampato automaticamente.

È possibile controllare annualmente prima del primo trattamento di salario dell'anno tramite l'assicurazione sociale personale, la voce che indica la rinuncia alla quota pensione esentasse.

Come di consueto nelle persone che raggiungono l'età pensionabile, verrà impostato automaticamente nell'assicurazione sociale personale, ovvero nell'AVS, su pensionato con quota esentasse e su Senza obbligo dell'AD.

Se una persona rinuncia alla quota esentasse, lo si deve registrare nell'assicurazione sociale personale, nel campo Prestazione assicurazione AVS obbligatoria. Inoltre si deve attivare il campo nella colonna Rinuncia alla quota pensione esentasse per l'AVS.

# <span id="page-10-1"></span>**1.3.5 Riforma 21 AVS | Calcolo dell'importo della previdenza professionale**

Task #12254 | 5062.000 [5061.100]

La Riforma 21 AVS prevede il graduale aumento dell'età pensionabile per le donne. Per l'AVS valgono le norme legali che abbiamo inserito e documentato nelle descrizioni del task a riguardo. Per la previdenza professionale, invece, non vi è un procedere uniforme poiché è già stato impostato il valore su 65 per l'età pensionabile delle donne.

Se in SwissSalary utilizzate il calcolo degli importi della previdenza professionale dovete controllare l'inserimento delle aliquote contributive nelle tabelle delle percentuali. Se è previsto un graduale aumento dell'età pensionabile delle donne, registratelo annualmente nella tabella delle percentuali. Per farlo vi è una colonna apposita, basta far comparire la colonna "Formula per l'età pensionabile". Se dal gennaio 2025 aumenta di 3 mesi, inserite la formula "65a+3m", prima del primo trattamento di salario di gennaio 2025, nella riga relativa dove è già stata inserita l'età pensionabile ora e dove gli importi sono del 0 %. Da gennaio 2026 la modifica sarà "65a+6m" e da gennaio 2027 "65a+9m". Da gennaio 2028 registrerete le percentuali così come per gli uomini 65a.

Bisogna fare attenzione se, per via dell'aumento dell'età pensionabile, si devono di nuovo calcolare i contributi per le donne che raggiungono l'età pensionabile e non hanno più l'obbligo contributivo,. Si può ovviare l'ostacolo ponendo nella scheda dipendente "non assicurato" per quanto riguarda la previdenza professionale o quanto meno evitando di prolungare i contratti della previdenza professionale.

Se si rielaborano i contributi della previdenza professionale inserendo le detrazioni mensile come fisse, quelle cioè che sono registrate nelle parti del salario, non sarà necessario apportare nessun adattamento ai dati di salario.

# <span id="page-11-0"></span>**1.4 Relazioni**

# **1.4.1 Conteggio dell'imposta alla fonte | Relazione mensile**

Task #11821 | 5062.000 [5061.100]

La relazione Conteggio dell'imposta alla fonte per i cantoni con il modello mensile è stato rielaborata. Il valore della percentuale ora è pubblicato in una nuova colonna. I titoli delle colonne sono stati adattati. Questa relazione vale per i cantoni con il modello di calcolo mensile.

# <span id="page-11-1"></span>**1.4.2 Avviso d'errore | nome utente troppo lungo**

Task #12045 | 5062.000

Nella preparazione della relazione "Intemperie / Lavoro ridotto" se un nome utente aveva più di 30 caratteri, compariva un avviso d'errore. Abbiamo risolto il problema e aumentato il numero dei caratteri del nome utente.

# <span id="page-11-2"></span>**1.4.3 AD | Attestato di guadagno intermedio**

Task #12280 | 5062.000

Nella relazione "Attestato di guadagno intermedio" abbiamo stabilito che per il valore degli orari di lavoro ci saranno massimo 10 caratteri per evitare gli avvisi d'errore a causa dei caratteri in eccesso.

# <span id="page-12-0"></span>**1.5 Dichiarazione dei salari | Swissdec 5.0**

# **1.5.1 Swissdec Avviso per i frontalieri | Nuove linee guida di agosto 2023**

Task #12274 | 5062.000 [5061.100]

Swissdec ha aggiunto la direttiva relativa all'avviso dei frontalieri relativo al nuovo accordo sui frontalieri con l'Italia. La direttiva è stata ripresa e integrata.

Le norme applicate si riferiscono ai frontalieri residenti in Italia a seguito dell'accordo entrato in vigore (17/07/2023) nei cantoni dei Grigioni, Vallese o Ticino.

# <span id="page-12-1"></span>**1.5.2 Imposta alla fonte | Correzione della tariffa del trattamento di salario supplementare**

Task #12181 | 5061.002

Nei cantoni con il conteggio annuale, registrando l'imposta alla fonte, si verificava un errore durante la correzione retroattiva della tariffa e si calcolavano dei trattamenti di salario supplementari. Ciò portava a valori doppi nella registrazione dello stesso periodo. L'errore è stato corretto.

### <span id="page-12-2"></span>**1.5.3 Dichiarazione salario | AVS alario in negativo attraverso il pagamento supplementare**

Task #12347 | 5062.000 [5061.100]

Con Swissdec 5.0 si devono dividere i salari negativi AVS degli anni precedenti. In genere i salari negativi AVS vengono attivati con la rielaborazione dell'indennità giornaliera di un anno. Se la relazione ha una ricevuta datata nell'anno precedente, viene assegnato un eventuale frazionamento del valore dell'anno precedente. Ma se il salario negativo AVS era la conseguenza di un pagamento supplementare dopo l'uscita del dipendente dalla ditta, non veniva considerato correttamente. L'errore è stato corretto.

# <span id="page-13-0"></span>**1.5.4 Dichiarazione salario | Correzioni retroattive dell'imposta alla fonte**

Task #12219 | 5061.003

Abbiamo migliorato le correzioni retroattive delle obbligatorietà e delle modifiche nella dichiarazione salario Imposta alla fonte in caso di diverse fonti di reddito. Attualmente abbiamo modificato le notifiche da inviare al cantone con il calcolo mensile.

Durante la rielaborazione retroattiva dell'obbligo dell'imposta alla fonte non era possibile esportare correttamente tali notifiche ed era visualizzabile solo il mese in corso.

Le modifiche retroattive in caso di diverse fonti di reddito portavano a detrazioni errate nelle correzioni dei valori del mese.

Abbiamo eliminato entrambi i problemi.

# <span id="page-14-0"></span>**1.5.5 Dichiarazione salario | Statistica delle ore mancanti**

Task #12195 | 5061.003

Finora si è calcolato un numero negativo per le persone con una retribuzione oraria, ma ciò comportava un errore durante la trasmissione della statistica in Swissdec 5.0. L'ufficio federale di statistica non prevede la trasmissione di ore o lezioni in negativo. Ora si trasmette il valore 0 invece del numero negativo.

# <span id="page-14-1"></span>**1.5.6 Dichiarazione salario | Statistica delle percentuali di salario**

Task #12093 | 5062.000 [5061.100]

Nella registrazione della statistica si è adattata la trasmissione del salario. Finora si è sempre esportato il 100 % del valore del salario, anche se la persona lavorava part time. Abbiamo cambiato e controllato la prassi nell'ambito della certificazione.

Ora per le persone che lavorano part time si trasmette il salario in base alla percentuale calcolata, tenendo conto delle voci di salario calcolate.

### <span id="page-14-2"></span>**1.5.7 Dichiarazione salario | Disattivazione dell'allineamento sulla previdenza professionale**

Task #11530 | 5062.000

In Dichiarazione salario, nel registro Opzioni, si è eliminato il booleano "Allineamento (Legge sulla LPP)".

# <span id="page-14-3"></span>**1.5.8 Dichiarazione di salario | Classificazione**

#### Task #12264 | 5062.000

Ora le notifiche ELM inviate per ultime compaiono per prime nelle Dichiarazione di salario.

# <span id="page-15-0"></span>**1.6 Interfaccia**

# **1.6.1 Aggiungere personale | REST Api**

Task #12222 | 5062.000

Finora non era possibile creare i dati personali con una POST Request tramite REST Api. Si doveva passare per forza per due fasi: POST e poi una PATCH Request. Ora, invece, il processo della creazione dei dati personali prevede una sola fase.

# <span id="page-15-1"></span>**1.6.2 SmartPort | Ampliamento**

Task #12214 | 5062.000

In SmartPort abbiamo ampliato i quattro campi seguenti:

- · Fascia di retribuzione (Salary Class, campo 43)
- · Livello salariale (Salary Step, campo 49)
- · N. di riferimento del cantone (County Ref. No., campo 64)
- · EasyRapport RFID (campo 265)

# <span id="page-16-0"></span>**1.6.3 UKA 8.9 | Data d'entrata**

#### Task #12230 | 5062.000

Durante l'esportazione del file dell'interfaccia UKA 8.9 si esportano solo i dipendenti che hanno una data d'entrata nel mese in corso o prima. I dipendenti senza la data d'entrata o con una data d'entrata nel mese successivo, non verranno esportati.

# <span id="page-16-1"></span>**1.6.4 Statistica-ospedale | Ore di lavoro dell'impiego inferiore a un mese**

Task #12013 | 5062.000

Nella Statistica-ospedale per gli impieghi inferiori a un mese ora si calcola il numero delle ore lavorate.

# <span id="page-16-2"></span>**1.6.5 Interfaccia SAP | Campo ampliato**

Task #12227 | 5062.000

Nell'interfaccia "SAP Business by Design" il campo per inserire l'URL è stato ampliato a 250 caratteri.

# <span id="page-17-0"></span>**1.6.6 Landolt & Mächler | Confronto di retribuzioni e salari**

Task #12188 | 5062.000

Ora sono a disposizione due opzioni "Analisi per il confronto dei salari" e "Confronto delle retribuzioni". Nell'analisi per il confronto dei salari si prendono in considerazione i bonus e i pagamenti supplementari per 12 mesi. Nel confronto delle retribuzioni, invece, si tiene conto die bonus e dei pagamenti supplementari del calendario in corso.

# <span id="page-17-1"></span>**1.7 KLE**

# **1.7.1 KLE | Sincronizzazione manuale**

Task #12056 | 5062.000

Ora nell'elenco dei casi si possono trasmettere in una volta tutti i casi con la cronologia aperta in "Processo" tramite "Trasmettere i casi aperti".

# <span id="page-18-0"></span>**1.7.2 KLE | Descrizione dell'incidente**

Task #12146 | 5062.000

Se nella descrizione dell'incidente il lato del corpo è "Non indicato", nella colonna "Lato del corpo non indicato" si deve selezionare il lato del corpo.

Se il lato del corpo è "non chiaro, a destra, a sinistra o di entrambi i lati" si deve comunque selezionare un lato del corpo.

# <span id="page-19-0"></span>**1.7.3 KLE | Visione d'insieme dell'indennità giornaliera**

Task #12120 | 5061.001

Nella casella Visione d'insieme si può inserire una nuova colonna: 'Indennità giornaliera non modificata' per poter avere sotto mano le indennità giornaliere già inserite nella relazione d'attività giornale salario e quelle nuove in entrata.

# <span id="page-19-1"></span>**1.7.4 KLE | Certificato d'incidente e dossier sul calcolo dell'indennità giornaliera**

Task #12023 | 5062.000

Ora è possibile creare e stampare le schede di malattia e d'incidente, nonché la notifica dei danni dell'assicurazione contro infortuni, anche con SwissSalary Direct per poi inviarle alla persona che ha subito un incidente.

# <span id="page-19-2"></span>**1.7.5 KLE | Riattivazione tramite il dialogo**

Task #12175 | 5062.000

Un caso chiuso contiene ora una cronologia del dialogo. Il caso quindi può essere riaperto (Cambio dello stato da "chiuso" a "registrato").

## <span id="page-19-3"></span>**1.7.6 KLE | Adattamento per maternità e malattia**

Task #12298 | 5062.000

Se si apre una notifica di malattia o maternità, non compare più la notifica "Si prega di registrare la descrizione dell'incidente" che finora era sempre presente.

## <span id="page-19-4"></span>**1.7.7 KLE | Avviso d'errore della funzione mancante**

Task #12133 | 5062.000

Nella scheda dipendente deve impostare la funzione. Se il codice della funzione è vuoto non si potrà trasmettere l'incidente, quindi tramite l'avviso d'errore lo si potrà far presente. Una volta compilato il codice, sarà possibile trasmettere l'incidente.

## <span id="page-19-5"></span>**1.7.8 KLE | Voce in verde**

Task #12283 | 5062.000

La ripresa del caso in KLE Case, ovvero nell'Infobox dei dettagli dell'assicurazione, ora compare in verde, non appena una copertura è su "SÌ".

# <span id="page-19-6"></span>**1.7.9 KLE | Dettagli nell'info-box**

Task #12281 | 5062.000

Se si inviano uno o più osservazioni in una cronologia, possono comparire nell'info-box dove è possibile aprirle. È inoltre possibile far comparire l'info-box nella cronologia aperta.

# <span id="page-20-0"></span>**1.7.10 KLE | Info-box: gruppo amministrativo per calcoli**

Task #12118 | 5062.000

Nella visione d'insieme di KLE Case si possono visualizzare due diversi gruppi amministrativi per calcoli: l'uno per il mese in cui è successo l'incidente, mentre l'altro indica il gruppo amministrativo per calcoli attuale della scheda dipendente, in caso sia stato cambiato dopo la data dei danni. Il gruppo amministrativo per calcoli attuale compare anche nell'info-box del caso aperto.

# <span id="page-20-1"></span>**1.7.11 KLE | N° UID-UFRC**

Task #12225 | 5062.000

Nella voce N° UID-UFRC, SwissSalary controlla se il formato del N° UID-UFRC registrato è corretto. Non viene controllato, invece, se il numero registrato è conforme al Zefix (Indice centrale delle imprese della Confederazione).

# <span id="page-21-0"></span>**1.8 SwissSalary Budget**

# **1.8.1 Budget | Tipo di salario: retribuzione oraria**

Task #12209 | 5062.000

Finora nella relazione Budget, per il bilancio, si tenevano in considerazione gli aumenti di salario indipendentemente dal codice salario del tipo di salario mensile. Ora, invece nell'impostazione del Budget si può stabilire il tipo di salario per ogni codice, in cui si devono scrivere le voci del budget. Per poter visualizzare i salari di diversi tipi di salario nella stessa colonna, si può porre un segno di spunta nel layout delle colonne "Salario effettivo".

# <span id="page-22-0"></span>**1.8.2 Budget | Spostamento delle impostazioni**

Task #12261 | 5062.000

Per trovare l'impostazione Budget non si deve più usare la funzione di ricerca, perché è stata integrata anche nella barra del menu di Budget.

# <span id="page-22-1"></span>**1.8.3 Budget | Vacanza da Personale senza foto**

Task #12260 | 5062.000

Creando Vacanza da Personale, non si copia più la foto.

## <span id="page-22-2"></span>**1.8.4 Budget | Voci della TimeMachine prese in considerazione**

Task #12207 | 5062.000

Ora in Calcolo del budget vengono prese in considerazione anche le voci della TimeMachine.

# <span id="page-23-0"></span>**1.8.5 Budget | Calcolo del Forecast**

#### Task #12212 | 5061.003

Ora in Budget si può inserire il gruppo di lavoro nelle vacanze, così non sarà più problematico effettuare il calcolo del Forecast se manca il calendario lavorativo.

# <span id="page-23-1"></span>**1.8.6 Budget | Calcolo delle vacanze**

Task #11759 | 5062.000

Ora per il calcolo del budget si possono riprendere le vacanze dall'elenco delle vacanze.

# <span id="page-24-0"></span>**1.8.7 Budget | Avviso d'errore per la data di nascita mancante**

Task #11965 | 5062.000

Finora s'interrompeva il calcolo del budget se in una vacanza mancava la data di nascita. Ora, invece, compare una finestra che indica che la data di nascita verrà inserita automaticamente per poter continuare a calcolare il budget.

# <span id="page-25-0"></span>**1.8.8 Budget | Creazione della struttura in base alle dimensioni**

Task #12239 | 5061.003

Se per una persona si erano inserite molte dimensioni con validità diverse, nella struttura di Budget non comparivano tutte le dimensioni per un periodo di tempo. Ora le dimensioni compaiono corrette.

### <span id="page-25-1"></span>**1.8.9 Budget | Selezione schema**

Task #11324 | 5062.000

Per migliorare la visione d'insieme, nelle varianti di visualizzazione (visualizza in base a) si sono eliminati nello Schema Budget il periodo e il giorno della contabilità.

### <span id="page-25-2"></span>**1.8.10 Budget | Data d'inizio - layout della colonna**

Task #12196 | 5062.000

Nel layout della colonna ora si può inserire la data d'inizio nel filtro: per es. "LJ+1T", così comparirà la matrice per l'anno seguente.

### <span id="page-25-3"></span>**1.8.11 Budget | Vacanze PIS**

Task #12259 | 5062.000

Le vacanze non vengono più sincronizzate in PIS secondo il modulo del budget.

#### <span id="page-25-4"></span>**1.8.12 Budget | Funzione di copia per le versioni CHF**

Task #12198 | 5062.000

Ora è possibile copiare la versione Budget nello Schema Budget tramite le azioni.

## <span id="page-25-5"></span>**1.8.13 Budget | Funzione di copia per la struttura**

Task #12316 | 5062.000

Copiando la struttura del budget, ora è possibile inserire la versione che poi si aprirà per la nuova struttura. Ciò evita che, copiando le voci di Budget, compaia un avviso d'errore.

#### <span id="page-25-6"></span>**1.8.14 Budget | Eliminare senza eliminare le voci manualmente**

Task #12136 | 5062.000

Finora in Eliminare il budget si potevano cancellare anche le voci inserite manualmente. Ora, invece, eliminando, compare la domanda se devono essere eliminate anche le voci inserite manualmente o no.

# <span id="page-26-0"></span>**1.9 Amministrazione**

# **1.9.1 Processo di update | Attivazione di Swissdec 5.0**

Task #12275 | 5062.000 [5061.100]

Eseguendo il processo dell'update 5062.000 di SwissSalary nei dati di base salario e nelle impostazioni di Swissdec si controllerà l'impostazione di ELM. Se durante il processo dell'update è attiva la Versione 4.0, si avrà un passaggio automatico alla Versione 5.0.

Con la versione 5.0 di Swissdec si deve adattare il N° RIS al nuovo formato con il prefisso. Anche quest'operazione avverrà automaticamente con il processo dell'update.

Ai N° RIS esistenti si aggiungerà il prefisso A. In generale il cliente non deve fare nulla durante la trasmissione degli avvisi di salario via ELM. Vi consigliamo di controllare nella tabella del luogo di lavoro che i N° RIS siano completi.

Se durante il processo dell'update la Versione 5.0 di Swissdec ELM è già attiva, non ci sarà bisogno di adattare nulla e questa fase verrà saltata.

Se per qualche motivo non si vuole la trasmissione via ELM con la Versione 5.0, si può tornare manualmente alla Versione 4.0 alla fine del processo dell'update. Anche l'adattamento del N° RIS (ovvero l'eliminazione del prefisso "A") deve essere effettuato manualmente.

Al momento gli avvisi con Swissdec 4.0 sono possibili fino al:

- 31/12/2025 per i domini dell'imposta alla fonte

- 30/06/2026 per tutti gli altri domini

Troverete ulteriori informazioni sui cambiamenti e gli avvisi di salario in [swisssalary.ch/faq](http://swisssalary.ch/faq)

# <span id="page-27-0"></span>**1.9.2 Gruppo di lavoro | Registrazione del saldo**

Task #12221 | 5061.003

Se si impostava il recupero del gruppo di lavoro con "Periodo = Settimana" e "Tipo di calcolo = Differenza dell'orario obbligatorio positivo o negativo", in alcuni casi si tenevano in considerazione e si calcolavano anche le ore di straordinario e le ore mancanti nel confronto mensile. Abbiamo effettuato le apposite correzioni e ora le ore di straordinario e quelle mancanti vengono considerate e registrate solo nel confronto settimanale.

# <span id="page-28-0"></span>**1.9.3 Tipi di orario | per mandante**

#### Task #12192 | 5062.000

Finora si sono utilizzati i tipi di orario relativi ai mandanti. Per maggiore flessibilità, data la diversità dei mandanti, abbiamo fatto in modo che vengano utilizzati separatamente. Come per i tipi di salario, si possono ora collegare ai gruppi di mandanti.

# <span id="page-28-1"></span>**1.9.4 Scheda dei tipi di salario | Obbligatorietà dei dettagli sull'imposta alla fonte**

#### Task #12257 | 5062.000

Nel tipo di salario abbiamo nascosto il campo "Dettagli sull'imposta alla fonte", che però può essere rivisualizzato temporaneamente tramite Personalizzare.

## <span id="page-28-2"></span>**1.9.5 Traduzioni | Lingue di Windows**

#### Task #12331 | 5062.000

Affinché all'utente non compaiano tutte le lingue di Windows (che sono numerosissime), vi è una tabella in cui si possono inserire tutte le lingue necessarie per le traduzioni. Tale tabella viene inserita automaticamente con i codici lingua di Windows per evitare il setup manuale. L'utente può però aggiungere un'ulteriore lingua in qualsiasi momento.

Codice delle lingue nel personale ecc.:

I codici delle lingue verranno utilizzati in Personale, testo supplementare ecc. come di consueto, anche se le relative traduzioni vengono poi selezionate tramite l'ID del codice della lingua di Windows.

# <span id="page-29-0"></span>**1.10 Trattamento salario**

# **1.10.1 Relazione d'attività giornale salario | Filtro per la tabella-importazione**

Task #12117 | 5062.000

Nella versione standard, nella tabella-importazione di EasyRapport compare il filtro "Giornale" in modo da poter passare direttamente dal giornale ai dati dell'importazione di EasyRapport che interessano.

# <span id="page-29-1"></span>**1.10.2 Trattamento salario | Data del controllo di plausibilità**

#### Task #12258 | 5062.000

Nel calcolo di salario con "Data dal" e "Data fino al" deve essere compreso nella modalità standard il mese intero. Inserendo il 1° del mese nel campo "Data dal" il campo "Data fino al" sarà impostato automaticamente sull'ultimo giorno del mese.

Se si modifica manualmente il campo "Calcolo fino al" inserendo una data che non è l'ultimo giorno del mese, comparirà la notifica: "La data inserita non è l'ultimo giorno del mese. Ciò può creare errori nei saldi delle ore di straordinario, assegni familiari e altri calcoli. Volete usare veramente questa data?"

# <span id="page-29-2"></span>**1.10.3 Trattamento salario | Controllo della tabella delle importazioni**

Task #12019 | 5062.000

In Calcolo del salario ora vi è un nuovo controllo della tabella delle importazioni EasyRapport. Se ci sono dei dati che appartengono a questo periodo di calcolo, compare tale avviso:

"Nella tabella delle importazioni EasyRapport ci sono ancora delle registrazioni per il dipendente XY che non sono state riprese nel calcolo attuale. Ciò può causare differenze nella rielaborazione di salario."

## <span id="page-29-3"></span>**1.10.4 Trattamento salario | Avviso LPP percentuali**

Task #11887 | 5062.000

Nei dati di base salario si può selezionare come calcolare le entrate e le uscite del dipendente inferiori a un mese nel campo "Calcolo delle percentuali della retribuzione oraria (pro rata)".

Fatta la selezione adeguata, le percentuali verranno calcolate in base alle parti del mese e alle ore lavorate. Poiché ora le percentuali calcolate con il trattamento di salario e nel campo "Percentuali" vengono inserite nella scheda personale, in Calcolo di salario compare la notifica, in cui si chiede se il salario calcolato con la previdenza professionale deve venire aggiornato in modo fittizio. Per questa notifica vi è ora una risposta automatica, così non verrà più mostrata.

# <span id="page-29-4"></span>**1.10.5 Assicurazione sociale personale | Correzioni retroattive**

Task #12145 | 5061.002

Se per errore, in una persona, non si è inserita una subordinazione per il dominio dell'assicurazione malattiaindennità giornaliera, si può correggere in modo retroattivo. Il calcolo è stato adattato in modo che si possa riprendere correttamente il valore limite pro rata.

Qualora vi accorgiate che c'è bisogno di apportare una correzione, vi consigliamo di contattare il supporto per discutere su come procedere.

# <span id="page-31-0"></span>**1.10.6 Imposta alla fonte | Correzione retroattiva del cantone**

#### Task #10737 | 5061.003

Abbiamo migliorato il calcolo retroattivo per le modifiche relative all'imposta alla fonte in base al cantone. Si era modificato temporaneamente il cantone dell'imposta alla fonte, ora si può registrare una mutazione in un periodo di tempo precedente a questa modifica.

# <span id="page-31-1"></span>**1.10.7 Imposta alla fonte | Adattamento delle correzioni retroattive del cantone**

Task #12315 | 5062.000 [5061.100]

Con il QualityRelease 5061.003 ci sono state delle discrepanze relative alle correzioni retroattive del cambio del cantone ovvero nei casi in cui si doveva passare da un cantone con il modello annuale a uno con il modello mensile. Abbiamo risolto il problema e fatto delle correzioni perciò la descrizione del calcolo di salario è più ampia.

In questo ambito abbiamo corretto anche il calcolo della percentuale, in modo che con il cambio retroattivo da un modello annuale a uno mensile, si possa ricalcolare tale percentuale. Ciò è particolarmente importante se si detraggono le prestazioni aperiodiche.

# <span id="page-31-2"></span>**1.10.8 Imposta alla fonte | Correzione retroattiva della percentuale e del cantone**

Task #12323 | 5062.000 [5061.100]

Abbiamo corretto il calcolo della percentuale in modo che, con il cambio retroattivo da un modello annuale a uno mensile, il valore della percentuale venga ricalcolato. Ciò è particolarmente utile se si devono calcolare le prestazioni aperiodiche.

### <span id="page-31-3"></span>**1.10.9 Imposta alla fonte | Importo minimo per un impiego della durata di meno di un mese**

Task #12255 | 5062.000 [5061.100]

Nel caso di un impiego, la cui durata è inferiore a un mese, si considerava un certo importo minimo per l'imposta alla fonte che non era corretto. Abbiamo corretto l'errore.

## <span id="page-31-4"></span>**1.10.10 Pagamento supplementare | Errore con data del documento**

Task #12165 | 5061.002

Abbiamo corretto i pagamenti supplementari con la data del documento nel mese successivo. Nella relazione su una persona non più attiva si deve creare un pagamento supplementare sia che si sia registrato un valore durante il periodo lavorativo che dopo. Nel trattamento di salario successivo ci sarà comunque una riga del diario di salario senza data.

# <span id="page-31-5"></span>**1.10.11 Pagamento supplementare | Quota pensione esentasse AVS**

Task #12252 | 5062.000

Nelle persone in età pensionabile, che uscite dall'azienda non avevano ancora esaurito completamente l'importo pensione esentasse pro rata, in diversi pagamenti supplementari succedeva che si calcolavano le quote pensione esentasse ancora a disposizione per ogni pagamento supplementare. Abbiamo risolto il problema, la quota pensione esentasse viene calcolata pro rata fino all'uscita dall'azienda del dipendente e in diversi pagamenti supplementari si calcola solo l'importo esentasse fino a questo valore calcolato.

# <span id="page-32-0"></span>**1.10.12 Trattamento salario | Problemi di velocità**

Task #12193 | 5061.002

In alcuni casi il calcolo del salario durava a lungo a causa delle numerose voci nella cronologia del personale. La rielaborazione è stata adattata in modo che l'operazione duri di meno.

# <span id="page-33-0"></span>**1.10.13 Trattamento salario | Permesso di soggiorno**

Task #12201 | 5062.000

Nella registrazione di un nuovo N° dipendente e nell'assegnazione di un gruppo amministrativo per calcoli del Liechtenstein non si deve più indicare la notifica e l'avviso nel calcolo di salario se manca il permesso di soggiorno che è necessario per la trasmissione ELM. Nell'impostazione per il Liechtenstein però, non è ancora prevista la trasmissione via ELM.

# <span id="page-34-0"></span>**1.10.14 Trattamento salario | Calcolo retrospettivo degli assegni familiari**

Task #12125 | 5062.000

Nella registrazione dei figli a carico con la data di nascita precedente al mese in corso, si può utilizzare automaticamente il calcolo retrospettivo automatico. Così facendo però nel trattamento di salario successivo, gli assegni famigliari venivano calcolati automaticamente per il mese precedente a partire dalla loro validità.

Se non si devono versare gli assegni, si possono rendere inattivi i figli a carico.

Abbiamo quindi corretto in modo che, in caso di inattività, sia possibile effettuare un calcolo retrospettivo degli assegni. Così se sono inattivi, gli assegni non verranno versati perché non ce ne sarà il diritto. Se ci dovesse essere un calcolo retroattivo, lo si dovrà inserire manualmente.

# <span id="page-34-1"></span>**1.10.15 Rapporto | tasso di salario errato**

Task #12132 | 5061.001

Con l'Update 5061.000 abbiamo cambiato il task 11914. Prima la data del tasso di salario veniva confrontata con la data di un documento nel passato.

Ora, invece, si è eliminata quest'operazione poiché durante l'importazione o la creazione di un rapporto le modifiche del tasso di salario apportate non comparivano correttamente.

# <span id="page-35-0"></span>**1.10.16 Scheda Relazione d'attività | Chiave di ordinamento**

Task #12025 | 5062.000

Tramite l'elenco dei trattamenti di salario si può preparare la Scheda Relazioned'attività con una chiave di ordinamento. Le chiavi di ordinamento sono state ampliate e ora sono disponibili diverse possibilità.

# <span id="page-36-0"></span>**1.10.17 Scheda Relazione d'attività | Numero di caratteri**

Task #12148 | 5061.002

Per preparare la scheda della relazione il numero massimo di caratteri consentiti era 250 e ciò creava un errore se si superava tale valore. Il filtro è stato ampliato a massimo 2048 caratteri.

# <span id="page-36-1"></span>**1.10.18 Scheda Relazione d'attività | Campo di scelta**

Task #12187 | 5061.002

Durante la preparazione della scheda di relazione non compariva più il valore dei campi di scelta selezionati. L'errore è stato corretto.

## <span id="page-36-2"></span>**1.10.19 Scheda Relazione | Detrazione delle pause**

Task #11282 | 5062.000

Abbiamo nascosto la detrazione delle pause nella scheda EasyRapport e in quella della relazione (visualizzazione danneggiata).

# <span id="page-36-3"></span>**1.10.20 Scheda del rapporto | Totale**

Task #9259 | 5062.000

Se in un gruppo EasyRapport, nella colonna "Sommatoria" si utilizza una sottrazione, ciò non può essere calcolato nel Business Central. I valori di questa riga, quindi, saranno "0" nella scheda EasyRapport, in quella del rapporto e in TapBaord. In EasyRapport comparirà poi la voce relativa.

## <span id="page-36-4"></span>**1.10.21 Pagamento PAIN | Ampliamento a SEPA**

Task #12237 | 5062.000

Se viene registrato un pagamento in una valuta straniera di un Paese-SEPA, tale pagamento verrà assegnato nella banca della registrazione come pagamento SEPA. SEPA Payment = Sì.

## <span id="page-36-5"></span>**1.10.22 Calcolo degli anni di servizio | Entrata e uscita secondo il trattato di salario**

Task #12204 | 5062.000

Abbiamo ottimizzato il calcolo degli anni di servizio adattando i dati di entrata e uscita dei dipendenti in base al trattamento di salario registrato.

# <span id="page-37-0"></span>**1.11 Modern Client**

# **1.11.1 Autorizzazioni | Set di autorizzazione**

#### Task #12249 | 5062.000 [5061.100]

Nel Modern Client, i set di autorizzazioni SWS vengono aggiornati automaticamente direttamente con il processo di migrazione degli aggiornamenti.. La rubrica "Autorizzazioni NAV" non è più in Organizzazione SwissSalary e non si deve più eseguire manualmente l'update dello store per il set di autorizzazioni. Un set di autorizzazioni-SWS da noi fornito è riconoscibile dal tipo di "Sistema", ma un SUPER-User non lo può più adattare. Se volete creare i diritti d'accesso, dovrete copiare un set di autorizzazione, eseguire gli adattamenti nel set di autorizzazione copiato e assegnarne gli utenti (è il processo che abbiamo sempre consigliato). Un set di autorizzazione copiato appartiene automaticamente al tipo "Definito dall'utente".

A questo proposito abbiamo adattato anche il codice dei set di autorizzazione. Non abbiamo cambiato i diritti di accesso dei singoli set di autorizzazione SWS.

- · SWS-BUDGET-EDIT ora è SWS BUDGET PROCESS
- · SWS-BUDGET-READ ora è SWS BUDGET READ
- · SWS-BUDGET-SETUP ora è SWS BUDGET SETUP
- · SWS-EE EDIT ora è SWS PROCESS
- · SWS-EE READ ora è SWS READ
- · SWS-HR EDIT ora è SWS HR PROCESS
- · SWS-HR READ ora è SWS HR READ
- · SWS-HR SETUP ora è SWS HR SETUP
- · SWS-KLE EDIT ora è SWS KLE PROCESS
- · SWS-KLE READ ora è SWS KLE READ
- SWS-ALL ora è SWS LOGIN
- · SWS-POST ora è SWS POSTING
- · SWS-ST EDIT ora è SWS SALARY TYPE EDIT
- · SWS-SETUP ora è SWS SETUP
- · SWS-SETUP-LIGHT ora è SWS SETUP LIGHT
- · SWS SWISSSALARY non sarà più necessario a partire dalla Versione 5062.000 di SwissSalary e non può essere più assegnato a partire da questo update. Con l'update 5063.000 di SwissSalary elimineremo questo set di autorizzazione dall'app.

Questo set di autorizzazione era a disposizione solo nella soluzione Cloud.

Nell'update del processo di migrazione abbiamo sostituito i vecchi set di autorizzazione usati finora con quelli nuovi e li abbiamo assegnati agli utenti. Anche se vi sono gruppi di utenti o gruppi di sicurezza (security groups), durante l'update del processo di migrazione verranno aggiornati i relativi diritti di accesso.

# <span id="page-38-0"></span>**1.11.2 BC23 | Elenco delle visualizzazioni**

#### Task #12170 | 5062.000

Microsoft ha modificato le basi tecniche per la visualizzazione di elenchi in Business Central 23.0 a partire da ottobre 2023. L'utente non noterà le modifiche, ma può succedere che il processo di personalizzazione diventi più lento il tempo di attesa è di 15 secondi.

Se qualcosa si blocca, si potranno disattivare le nuove visualizzazioni che sono solo attive se nella gestione delle funzioni (Feature management) è stato attivato: "Update delle funzioni: i vecchi elenchi di visualizzazione verranno nascosti", cosa che accade automaticamente con BC23. Altrimenti l'utente visualizzerà gli elenchi vecchi. Se necessario, si possono disattivare i nuovi elenchi.

# <span id="page-39-0"></span>**1.11.3 SwissSalary 365 | Demo Dataset**

Task #12306 | 5062.000

SwissSalary offre già la possibilità di importare un set di dati prefabbricati in un client vuoto. Questo può essere utilizzato per creare dati personali fittizi per presentazioni e test e per eseguire l'elaborazione delle buste paga.

Abbiamo adattato la creazione del set di dati dimostrativo in modo che i partner possano fare le proprie richieste e personalizzazioni. Le modifiche a questo set di dati dimostrativi possono essere effettuate utilizzando i sottoscrittori di eventi.

Per i clienti cloud con SwissSalary 365 non cambia nulla, poiché l'applicazione "SwissSalary 365 Demo Dataset" viene installata automaticamente da AppSource. In SwissSalary Organisation, "Generate demo data" è disponibile sotto la voce Actions.

Per i clienti on premise, nell'area protetta è disponibile un file zip per l'installazione di SwissSalary. L'applicazione demo "SwissSalary Ltd SwissSalary 365 Demo Dataset 1.5062000.0.0.app" è ora inclusa anche lì.

# <span id="page-39-1"></span>**1.11.4 ModernClient SaaS | Rollencenter**

Task #00000 | 5061.001

Ad alcuni utenti, aprendo Rollencenter di SwissSalary, compariva un errore e l'indicazione di chiudere la tran-sazione. L'errore è stato corretto.

# <span id="page-39-2"></span>**1.11.5 AB BC21 | anteprima del diario di contabilizzazione KORE**

Task #12108 | 5061.001

A partire da BC21 era impossibile aprire l'anteprima di questo rapporto. Ciò accadeva a causa della funzione di Microsoft "Multiple Preview", introdotta con BC21. Ora è possibile visualizzare l'anteprima.

# <span id="page-40-0"></span>**1.12 Dipendente**

# **1.12.1 Personale | Infobox Dossier**

Task #12304 | 5062.000

Abbiamo adattato la classificazione dei file nella FactBox "Dossier dei dipendenti". Ora il file con la data più recente compare in alto, sia nell'elenco del personale che nella scheda personale.

# <span id="page-40-1"></span>**1.12.2 Elenco del personale | Traduzione della descrizione della funzione e del reparto**

Task #12064 | 5062.000

Nella scheda personale si può visualizzare la riga dell'Infobox del giornale salario. Ora nelle relazioni del giornale dei rapporti si può visualizzare anche il testo-utente tramite Personalizzare.

# <span id="page-40-2"></span>**1.12.3 Scheda dipendente | Infobox riga del giornale salario**

#### Task #11990 | 5062.000

Auf der Personalkarte kann die Infobox Lohnjournalzeile eingeblendet werden. Bei den angezeigten Rapportierungen aus den Rapportierungsjournalen kann jetzt über Personalisieren auch der UserText eingeblendet werden.

# <span id="page-40-3"></span>**1.12.4 Scheda dipendente | Modifica della data di entrata in azienda**

Task #12224 | 5062.000

Se un dipendente rientra in azienda, la nuova data d'entrata va posta nel campo "Data d'entrata contabilità di salario". Non si deve cambiare la voce del campo "Data d'entrata", rimane quindi la data della prima entrata.

Abbiamo rielaborato la notifica e ora si deve confermare il cambiamento del campo relativo alla data d'entrata. Così l'opzione rimane, anche se occorre sottolineare che si deve modificare la data solo in casi eccezionali.

# <span id="page-41-0"></span>**1.12.5 Scheda dipendente | Adattamento dei campi**

Task #12159 | 5062.000

La scheda dipendente è diventata ancora più chiara, ora si può raggruppare per indirizzo e comunicazione. Si possono richiamare i dati del partner tramite la barra del menu o inserendo il nome proprio come si è fatto finora.

Si possono visualizzare o nascondere i campi tramite "Personalizzare", ma anche cambiarne la posizione o escluderli dall'immissione rapida, in modo da poterli saltare continuando a cliccare su Enter.

# <span id="page-41-1"></span>**1.12.6 Scheda dipendente | Cambio del gruppo amministrativo per calcoli**

#### Task #12278 | 5062.000

Se si cambia il gruppo amministrativo per calcoli, compare ora la seguente notifica: "Riprendere le predefinizioni del gruppo amministrativo per calcoli?". Finora si riferiva alle impostazioni dell'assicurazione sociale e a quelle del certificato di salario. Se si effettuano però dei cambiamenti nel gruppo amministrativo per calcoli, verranno ripresi tutti i valori standard.

# <span id="page-41-2"></span>**1.12.7 Scheda dipendente | Diritto d'assenze**

Task #12194 | 5061.002

Abbiamo migliorato il diritto alle ferie in base alla combinazione degli anni di servizio e dell'età.

# <span id="page-41-3"></span>**1.12.8 Scheda dipendente | Lunghezza del campo Luogo d'origine**

Task #12273 | 5062.000

Nel campo "Luogo d'origine" si potevano registrare solo 30 caratteri, ma ora se ne possono registrare 100.

## <span id="page-41-4"></span>**1.12.9 Scheda dipendente | Tariffa V dell'imposta alla fonte**

Task #12256 | 5062.000 [5061.100]

Dal 1º gennaio 2024 si avrà una nuova tariffa dell'imposta alla fonte: "V - Frontalieri IT - Redditi sostitutivi"

Questa tariffa si riferisce ai frontalieri italiani che vengono tassati in base all'articolo 3 paragrafo 1 dell'Accordo sui frontalieri CH-IT e che hanno i requisiti della tariffa G.

Per poter avere la possibilità di selezionare il nuovo codice della tariffa nella scheda personale, si devono caricare le nuove tariffe dell'imposta alla fonte, valide a partire dal 1° gennaio 2024. Consultate il manuale di fine anno in [SwissSalary](https://learn.swisssalary.ch/) Learn

# <span id="page-42-0"></span>**1.12.10 Elementi salari | Percentuali attive dei tipi di salario**

Task #11307 | 5062.000

Per i tipi di salario si può inserire un valore fisso. È possibile poi attivare le percentuali determinanti in base alle quali si dovrà effettuare un calcolo.

Le percentuali attuali sono determinanti nella registrazione degli elementi salari.

Ora compare una notifica se ci sono state delle modifiche alle percentuali, in cui si avvisa che si devono controllare i elementi salari se negli'elementi salari si è inserito tale tipo di salario.

# <span id="page-43-0"></span>**1.12.11 Elenco dei trattamenti di salario personali | Codice Paese**

Task #11762 | 5062.000

Il campo "Codice Paese" viene controllato durante la registrazione di una persona nuova e nel conteggio salario.

Se nella scheda dipendente questo campo rimane vuoto, compare una notifica e durante la registrazione del salario compare un avviso d'errore.

La notifica e l'avviso d'errore compaiono anche se il codice Paese viene eliminato da una scheda personale attiva.

# <span id="page-44-0"></span>**1.12.12 Elenco dei trattamenti di salario | Data di matrimonio e divorzio**

Task #11992 | 5062.000

Si sono verificati dei problemi durante la trasmissione dell'imposta alla fonte se mancano la data di matrimonio e quella di divorzio. Ora si può inserire sia la data di matrimonio che quella di divorzio.

## <span id="page-44-1"></span>**1.12.13 Banca personale lista | colonna supplementare**

Task #11775 | 5062.000

È possibile far comparire i campi per il pagamento tramite QR nella colonna relativa alla banca personale lista e si possono selezionare anche altre colonne nell'elenco delle banche personali registrate.

# <span id="page-44-2"></span>**1.12.14 Dati bancari Personali | valuta errata**

Task #00000 | 5061.001

Se nei dati bancari personali si inseriva una valuta, a volte non veniva indicato il cambio. A causa di una modifica del calcolo del cambio introdotta nella versione 5061.000, aprendo i dati bancari personali, compariva, di tanto in tanto, un'indicazione d'errore.

Durante il processo dell'update le voci vengono aggiornate senza il cambio e quindi non compare più l'indicazione d'errore.

## <span id="page-44-3"></span>**1.12.15 Banca personale | Campi obbligatori**

Task #12253 | 5062.000

Se il tipo di pagamento viene cambiato con "QR della fattura", compaiono i campi "QR IBAN" e "QR di riferimento" che devono essere compilati obbligatoriamente.

## <span id="page-44-4"></span>**1.12.16 Banca personale | Banca primaria**

Task #12216 | 5062.000

Ora si può attivare una banca come primaria. Queste coordinate bancarie compaiono in SwissSalary Direct e le persone possono modificarle se si possiede la licenza PLUS o ADVANCED di SwissSalary Direct.

# <span id="page-45-0"></span>**1.12.17 Statistica del dipendente | Persone senza indicazione**

Task #12112 | 5062.000

Tramite Setup – Statistica dipendente si entra nella visione d'insieme della statistica. Visualizzando il campo "non assegnato" si può aprire e rielaborare tramite il drill-down l'elenco dei dettagli con i dipendenti non assegnati. Per poter modificare le possibilità del filtro se, per esempio, si vogliono visualizzare anche i dipendenti assegnati, si potrà attivare il settore del filtro e adattare il filtro che si desidera. Si potrà, inoltre, rielaborare l'elenco anche dopo aver modificato le possibilità del filtro.

# <span id="page-46-0"></span>**1.13 SwissSalary EasyRapport**

# **1.13.1 Gruppo EasyRapport | Formula die tipi di rapporto**

Task #12107 | 5062.000

Nel Gruppo EasyRapport, nella colonna "Sommatoria" si poteva aggiungere un calcolo nella riga Totale. Se la formula risultava troppo estesa, non si poteva aprire la scheda EasyRapport, quella della relazione e TapBoard. Questo errore è stato corretto.

# <span id="page-47-0"></span>**1.13.2 Gruppo-EasyRapport e filtro delle dimensioni | numero di caratteri ampliato**

Task #11670 | 5062.000

Il filtro delle dimensioni in Gruppo-EasyRapport è stato ampliato a 250 caratteri. In questo modo si possono scrivere più dimensioni in EasyRapport.

# <span id="page-47-1"></span>**1.13.3 EasyRapport Transfer | Cambio di gruppo nel Giorno d'inizio 1 del periodo**

Task #10097 | 5062.000

EasyRapport Transfer è stato ristrutturato in modo che si possa leggere la data del documento di ogni voce di salario e si possa assegnare il gruppo corretto di EasyRapport (con il tipo di relazione). In questo modo l'impostazione del Giorno d'inizio del periodo non influenzerà più le voci di salario già registrate.

# <span id="page-47-2"></span>**1.13.4 EasyRapport Transfer | Errore nel Giorno d'inizio 1 del periodo di GroupLine**

Task #12130 | 5062.000

EasyRapport Transfer è stato ristrutturato in modo che si possa leggere la data del documento di ogni voce di salario e che si possa assegnare il gruppo corretto di EasyRapport (con il tipo di relazione). In questo modo l'impostazione di Giorno d'inizio del periodo non influenzerà più le voci di salario già registrate.

# <span id="page-47-3"></span>**1.13.5 EasyRapport Transfer | Timeout della divisione**

Task #12103 | 5061.001

Durante la sincronizzazione sequenziale (impostazioni di EasyRapport) per prima cosa si trasmettono sempre tutte le dimensioni (centri di costo, unità di costo e/o progetti) e poi i dati dei dipendenti. Ma è già successo che, nella seconda fase della trasmissione dei dati del rapporto registrato, i dati dei dipendenti venivano inseriti nella prima fase in 'Trasmettere EasyRapport'. Così facendo però, i trattamenti di salario registrati non venivano inseriti in EasyRapport.

L'errore è stato corretto,

# <span id="page-47-4"></span>**1.13.6 EasyRapport | Data di riferimento per riprendere i posti**

Task #12161 | 5062.000

Se non si è registrata nessuna data di riferimento, compare la seguente notifica: "La data di riferimento è vuota. Vuole veramente trasmettere tutti i dati?" Si può disattivare questa notifica, se si devono trasmettere sempre tutti i dati.

# <span id="page-48-0"></span>**1.14 SwissSalary Direct**

# **1.14.1 Interfaccia Direct | Modifica della banca personale**

Task #12071 | 5062.000

Se una persona modifica i dati bancari in SwissSalary Direct, queste modifiche vengono trasmesse in SwissSalary sincronizzando. Se la persona in questione non ha adattato i campi codice SWIFT, indirizzo, CAP, località della banca o li ha lasciati vuoti, queste informazioni vengono completate automaticamente in SwissSalary per mezzo del numero IBAN e poi trasmesse anche a SwissSalary Direct con la sincronizzazione.

# <span id="page-49-0"></span>**1.14.2 Direct | Avviso sulla modalità di manutenzione**

Task #12073 | 5062.000

Abbiamo aggiunto un nuovo codice dello stato per "Service Unavailable" che viene richiesto nell'interfaccia Direct.

La notifica che indica che SwissSalary Direct è in modalità manutenzione, compare ora se nel proprio ambiente di lavoro è stata attivata tale modalità. La notifica compare, inoltre, se SwissSalary ha attivato la modalità manutenzione a livello globale.

# <span id="page-49-1"></span>**1.14.3 Direct | Adattamento avviso d'errore**

Task #12086 | 5062.000

Nell'interfaccia Direct abbiamo implementato una nuova notifica in caso si verifichi l'avviso d'errore del servizio: "401 Unauthorized Status Code".

# <span id="page-49-2"></span>**1.14.4 Direct | Avviso d'errore sottodominio**

Task #12088 | 5062.000

Nell'interfaccia SwissSalary Direct abbiamo implementato una nuova notifica. Se si riprende un'impostazione in Direct e si registra un sottodominio presumibilmente già esistente, compare una notifica più significativa che indica che il sottodominio non esiste.

# <span id="page-49-3"></span>**1.14.5 Direct | Avviso d'errore ID unique record mancante**

Task #11743 | 5062.000

Durante il caricamento dei documenti in SwissSalary Direct compare ora un avviso d'errore, che abbiamo ottimizzato, per l'Unique Record ID mancante, in modo da poter rinominare il N° dipendente.

# <span id="page-50-0"></span>**1.15 Informazioni tecniche di partner e clienti**

# **1.15.1 Dialoghi con avvisi | non visualizzare più**

Task #12338 | 5062.000

Con questo update pubblichiamo una nuova funzione: il dialogo. I dialoghi erano stati inseriti in diversi settori, come per esempio nel caso in cui il salario non veniva calcolato dal primo all'ultimo giorno del mese o se c'erano ancora posti EasyRapport aperti. Questo dialogo, invece, è un avviso che contiene delle informazioni e può essere confermato o interrotto. Vi è inoltre la possibilità di nascondere l'avviso in modo che ogni utente possa decidere individualmente. Se tale dialogo non compare più, ma dovrebbe comparire, in "Le mie impostazioni" si può cliccare sul link vicino ad "Avvisi", cercare la voce relativa e porre un segno di spunta su "Attivare". Da quel momento l'avviso comparirà nuovamente in forma di dialogo.

# <span id="page-51-0"></span>**2 Update 5062.000 | Systemadmin**

# **2.1 Website SwissSalary | Download di oggetti e App**

#### **Utilizzo SaaS-Cloud di Microsoft Dynamics 365 Business Central (online), devo scaricare e installare gli oggetti dalla homepage?**

No.

Nel nostro sito web trovate solo gli oggetti e le app per le versioni installate (onPremise). Potrete quindi aggiornare direttamente le app all'interno della soluzione SaaS.

Controlliamo sempre prima di ogni update gli adattamenti specifici per i clienti (le cosiddette estensioni PTE per-tenant) che saranno a vostra disposizione, come di consueto, senza dover intervenire una volta effettuato l'update e quindi non dovrete aggiornarli [aggiornare.](https://www.youtube.com/watch?v=Le5o_pxsh6w)

#### Come si arriva al settore clienti di SwissSalary (solo per i clienti di SwissSalary onPrem e i partner)?

Consultando <https://swisssalary.ch> si arriva alla nostra homepage. Basta cliccare in alto a destra su login.

Registratevi con i dati per il login specifici della vostra ditta (email) e poi selezionate il pulsante Update NAV (per i clienti SwissSalary BC/NAV) oppure Update BAU (per i clienti SwissSalary BAU).

Vi compariranno gli update e gli hotfix più attuali da scaricare (SwissSalary onPrem).

#### **Quali altri documenti si possono scaricare?**

Oltre all'attuale update si possono scaricare i nuovissimi hotfix (se disponibili) da installare in SwissSalary. Così avrete sempre gli oggetti allo stato più attuale (consigliato).

La biblioteca dei manuali attuali e ulteriori informazioni relative a SwissSalary vengono continuamente rinnovate e ampliate, nonché pubblicate in [https://docs.swisssalary.ch.](https://docs.swisssalary.ch)

Abbiamo anche creato un utile portale di riferimento sotto forma di pagina di domande frequenti [\(FAQ\)](https://swisssalary.ch/it/faq) di [SwissSalary](https://swisssalary.ch/it/faq) e continuiamo ad ampliarlo.

#### **Come si scarica un file da internet?**

Basta un clic del mouse sull'icona del file e il download inizia subito (troverete poi il file in "Downloads"):

#### **Verrò informato sulle novità di SwissSalary?**

Comunichiamo attraverso diversi canali, ad esempio Viva Engage (SwissSalary Partner Network), attraverso la newsletter, il sito web e le notizie nel centro ruoli.

#### **Avete altre domande sulla nostra homepage o sul download?**

Contattate il vostro partner Dynamics 365, scriveteci una email a [support@swisssalary.ch](mailto:support@swisssalary.ch) o chiamate la nostra hotline +41 (0)31 / 950 07 77. Saremo lieti di aiutarvi!

# <span id="page-52-0"></span>**2.2 Caricare/aggiornare Updates e Hotfixes**

Scaricate gli oggetti seguendo la descrizione del capitolo precedente.

INDICAZIONI IMPORTANTI:

- **Q**II manuale per l'utente si trova in https://docs.swisssalary.ch.<br>QAccertatevi che nel vostro sistema sia installata l'update della versione B5058.000 (BAU) / N5058.000
- (BC/NAV) o una più recente. Controllate in SwissSalary nel RTC-Client in Rollencenter -> Organizzazione.<br>QVi preghiamo di controllare con il vostro partner Dynamics 365 se avete effettuato degli adattamenti

specifici per il cliente che con l'update andrebbero persi se non si esegue un backup prima.

#### SE AVETE ANCORA LA VERSIONE < B5058.000 / N5058.000; INTERROMPETE L'INSTALLAZIONE E INFORMATE IL VOSTRO PARTNER O NOI DEL SUPPORTO!

#### CONSIGLIO:

vi consigliamo di effettuare un backup dei dati prima dell'update. In genere non è necessario, ma per motivi di sicurezza è meglio farlo.

2. Decomprimete il file con app/oggetto con WinZip.

3. Aprite Dynamics 365 Business Central / Microsoft Dynamics NAV e passate tramite Shift+F12 a Object Designer (Extras -> Object Designer.

Ora vedrete tutti gli oggetti disponibili nella banca dati BC/NAV.

4. Passate a File -> Import.

5. Seguite il percorso in cui è salvato il file APP/FOB. Il sistema cercherà ora di caricare il file.

6. Ora comparirà un'informazione che dovete ASSOLUTAMENTE confermare con OK o No.

INDICAZIONE: Aprite SEMPRE Import Worksheet!

7. Si apre l'Import Worksheet.

INDICAZIONE IMPORTANTE: Cliccate ASSOLUTAMENTE su REPLACE ALL! Cliccate infine su OK e il processo di caricamento si avvierà!

In RTC-Client (da NAV 2015) compare anche il seguente avviso (da confermare selezionando "Force"):

In RTC-Client (da NAV 2015) viene richiesto automaticamente di effettuare la sincronizzazione; vi preghiamo di confermare questo avviso sempre con SÌ:

8. Gli oggetti ora vengono caricati nella vostra banca dati. Dopo aver effettuato l'installazione riceverete il seguente avviso:

#### INDICAZIONI IMPORTANTI:

Vi consigliamo di compilare gli oggetti di SwissSalary dopo averli caricati (F11). Utilizzate il filtro (F7) nell'elenco delle versioni su **SwS\*** e accertatevi di aver selezionato "**Tutti**" posto a sinistra. Vi avvisiamo che il servizio BC-/NAV probabilmente si riavvia e in genere solo l'amministratore ha l'autorizzazione per farlo (effettuate il riavvio solo quando nessun utente è registrato).

#### IMPORTANTE:

In ambiente onPrem NON potrete usufruire del nostro supporto durante l'importazione delle app. Rivolgetevi direttamente al vostro partner Dynamics 365 per quanto riguarda l'installazione delle versioni BC  $17018$ 

#### 9. Processo di aggiornamento

Dopo aver caricato gli oggetti andate al menu principale o al Rollencenter di SwissSalary.

Cliccate sul punto del menu Personale (scheda personale). Il sistema inizierà automaticamente con l'aggiornamento. Dovrà essere un dipendente con le autorizzazioni dell'amministratore ad aprire il menu principale ed effettuare l'aggiornamento. Altrimenti non si potrà effettuare l'update. Non appena il processo sarà terminato, riceverete l'avviso in cui si comunica che l'aggiornamento è completo.

In Rollencenter -> Organizzazione si trova la cronologia dell'update in cui vengono elencati tutti gli update delle versioni caricate.

Il processo di aggiornamento deve assolutamente avvenire dopo ogni update / hotfix.

Nella tabella in Excel si vedranno quali sono i nuovi oggetti creati o quali sono stati modificati. Li troverete insieme agli oggetti del settore protetto dei partner nel nostro sito web.

Spiegazione dei tipi:

- $1 =$ Table
- $3 =$ Report
- $4 =$ Dataport
- $5 = \text{Codeunit}$
- $6 =$  XMI port
- $7 =$ MenuSuite
- $8 =$  Page
- $9 =$ Ouerv

In caso abbiate dei dubbi, rivolgetevi direttamente al vostro partner Dynamics 365 o al nostro supporto.

# <span id="page-54-0"></span>**2.3 Set di autorizzazioni**

Vi preghiamo di osservare il Task #12249 nel capitolo Amministrazione.

Ora i set di autorizzazione di SWS verranno aggiornati automaticamente subito dopo l'update e il processo di migrazione. La rubrica "Autorizzazioni NAV" non si trova più nell'Organizzazione di SwissSalary e non si deve più eseguire manualmente l'update dello Store per i set di autorizzazione. Uno dei nostri set di autorizzazione compreso in SWS è riconoscibile grazie al tipo di "Sistema" e non può più essere adattato da un SUPER-user. Se volete creare dei diritti di accesso propri, dovrete copiare un set di autorizzazioni, eseguire gli adattamenti dal set di autorizzazione copiato e poi assegnarlo agli utenti (questo è il processo che abbiamo sempre consigliato). Un set di autorizzazioni contiene automaticamente il tipo "Personalizzato".

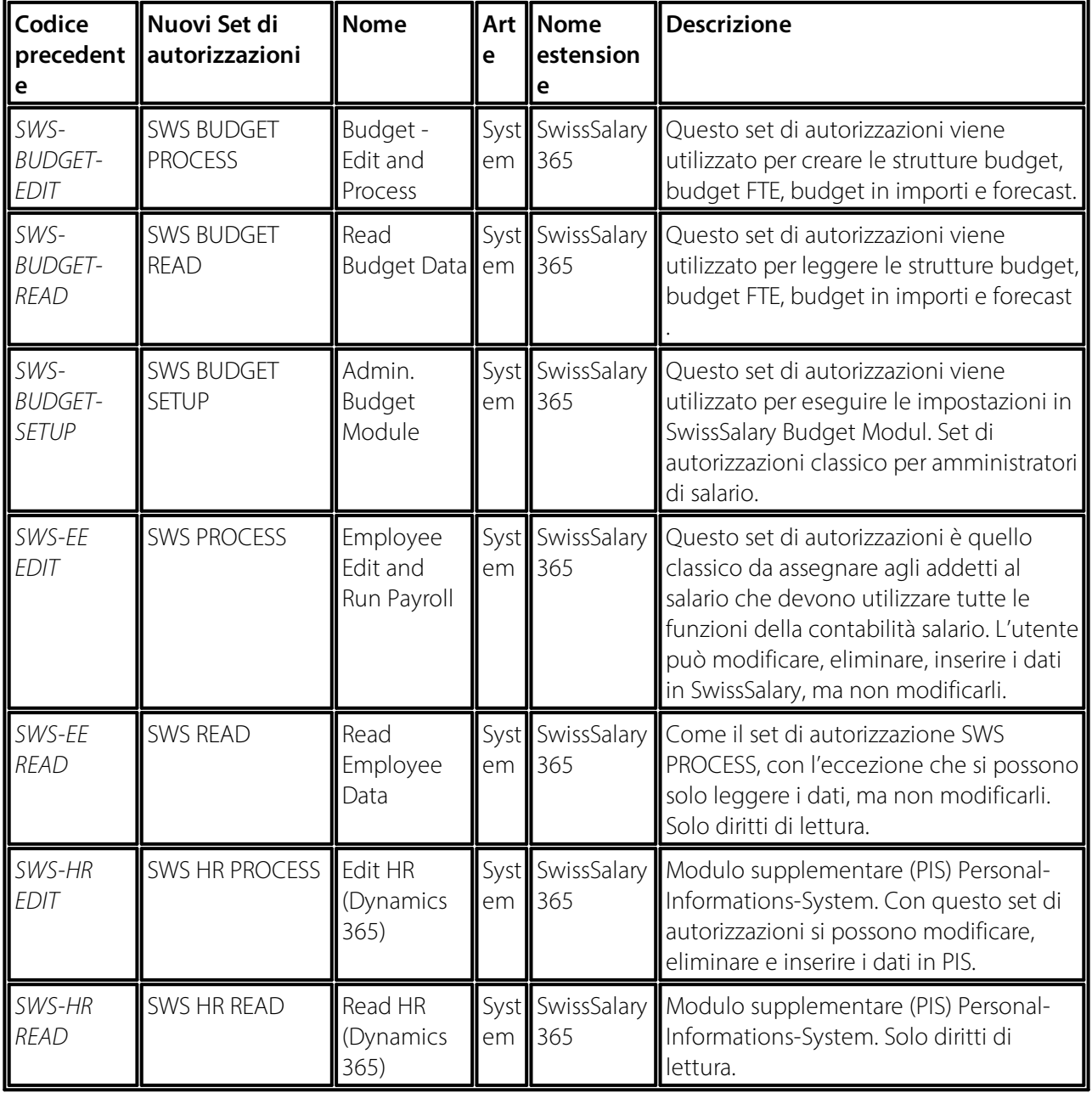

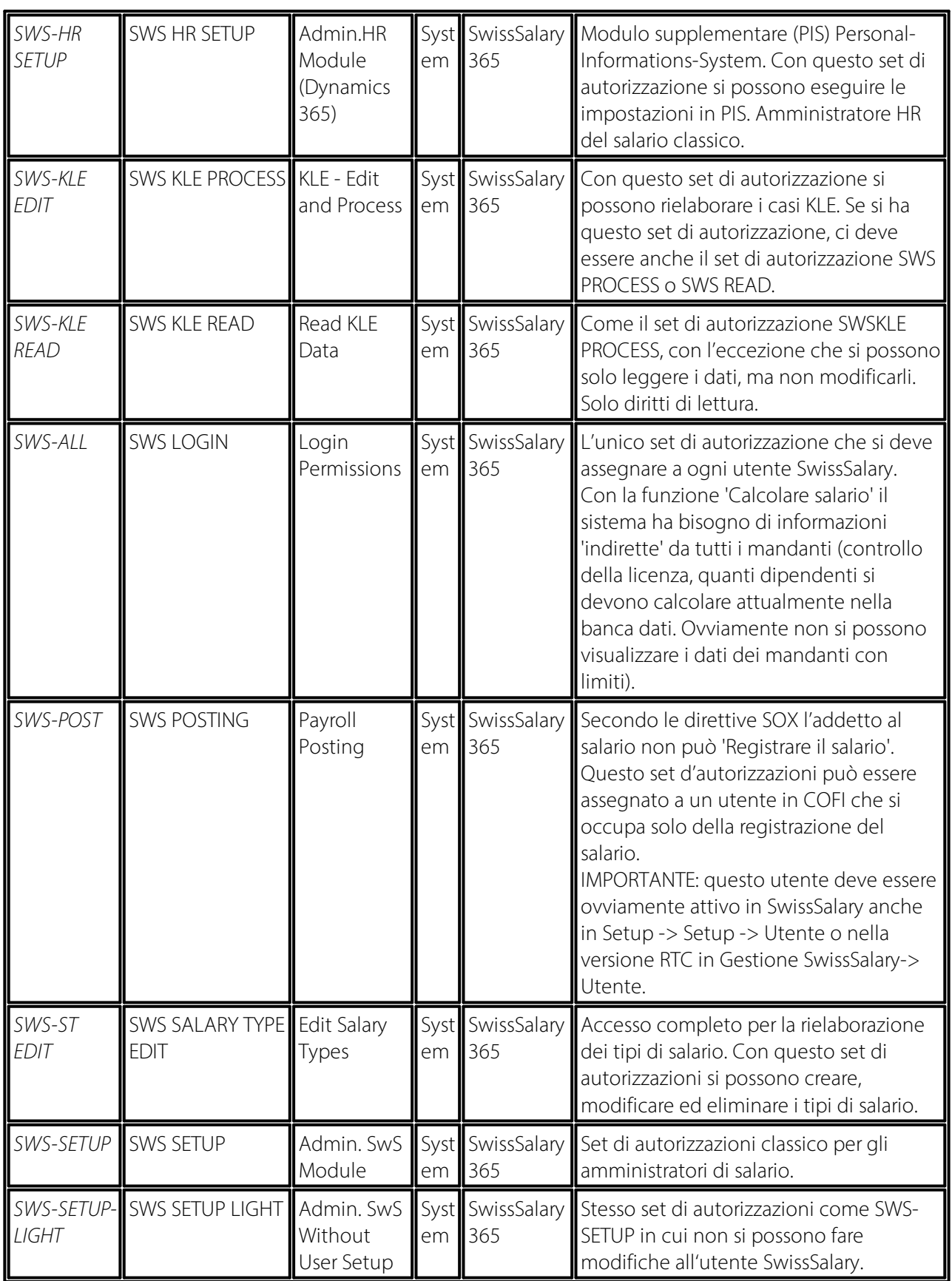